# Snabbmall Macrotest G3/425

# **1**

# **Rödmarkerad= Anläggningen skall vara spänningslös Grönmarkerad= Anläggningen skall vara spänningssatt**

*Kontinuitetsmätning(kontroll av jordledaren):*

Välj *Kontinuitet*-funktionen.

**F1**. Välj **AUTO**

**F2**. Välj och ställ in gränsvärde (rekommendation **1 Ω**). Koppla in testkablarna till instrumentet. **F3**. Kompensera testkablarnas resistans tillsammans med förlängningsledningen. (Symbol: Röd = ej kalibrerad, Grön = kalibrerad) Använd blå och svart testledning till testet.

Koppla in testkablarna till jordledningarna som ska testas. Tryck på TEST för mätning. Spara högsta värde på varje grupp.

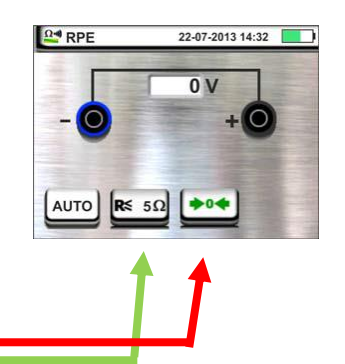

22-07-2013 14:32

 $M\Omega$ 

 $|$  AUTO

 $\mathsf{R}^{\geq}_{1\mathsf{M}\Omega}$ 

### *Isolationstest:*

Välj *Isolation*-funktionen. **F1.** Välj **AUTO**, välj **L-PE F2.** Välj gränsvärde **1M Ω**. **F3.** Välj testspänning **500V**. Koppla enligt schema.

Använd grön och svart testledning till testet.

För att minimera risken för skador på komponenter i installationen, kan man med fördel (under mätningen) kortsluta L1, L2, L3 & N. Därigenom undviker man eventuella skillnader i spänningspotential under mätningen. Använd gärna Elma Easy Iso enligt schema (ansluts till L1/svart testledning).

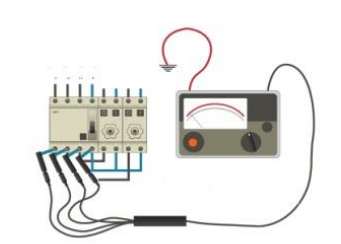

# *Slå på spänningen!*

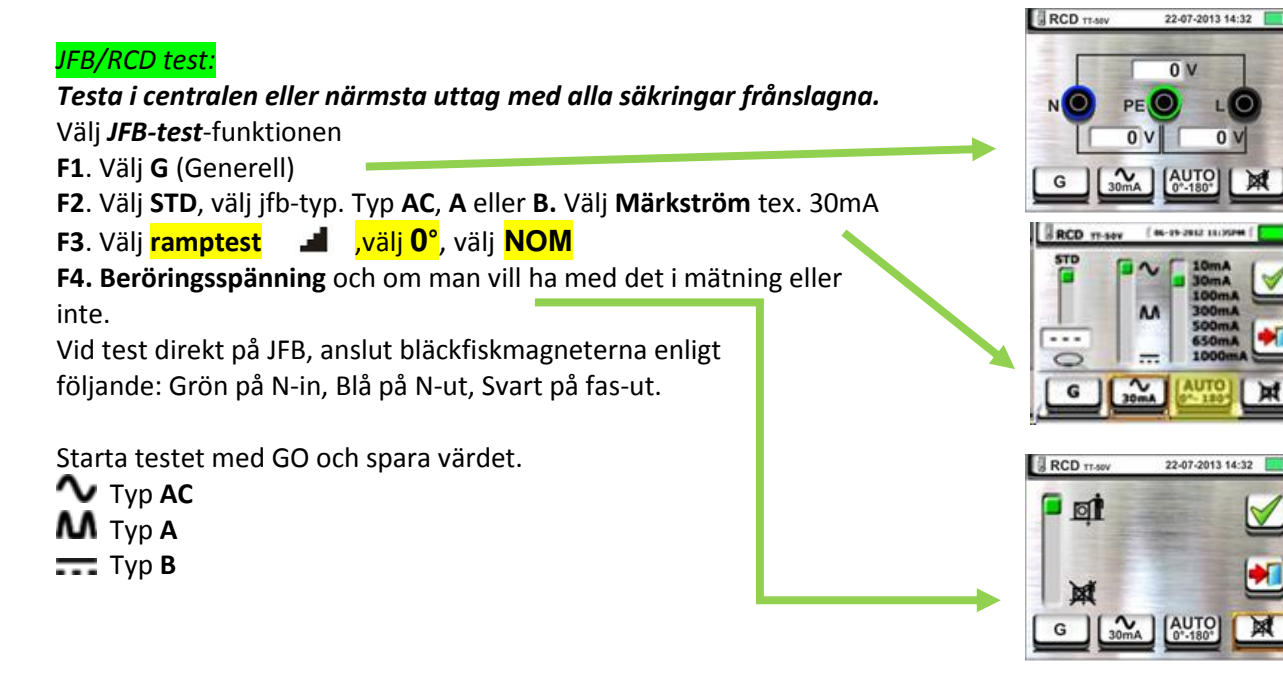

Mallen är tänkt som ett hjälpmedel. Elma Instruments tar inget ansvar för eventuella fel.

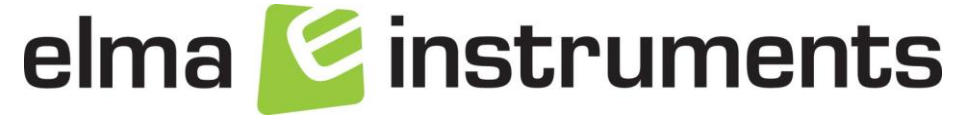

# **LOOP**-test **Ik1, Ik3 och Ikj** knapp **F4**, om man vill kompensera bort testledning/schuko med medföljande

tillbehör (ZEROLOOP).

*Mätning Ik1(lägsta kortslutningsström): Här används vanligtvis stickproppen Testa längst bort på varje grupp. Mätning mellan L-N.*

Välj "**LOOP-test**". **F1**. Välj **L-N** och . **F2**. Välj säkringstyp och **F3**. Välj utlösningstid. Tex. 0,4s eller 5s.

Utlösningstiden är 0,4s för gruppsäkring upp tom 32 A och 5s för gruppsäkring över 32 A och servisledningar. Spara högsta värdet på varje grupp.

## *Mätning Ik₃(trefasig kortslutnings ström):*

*Mätningen görs i centralen exempelvis på huvudbrytare och mäts mellan L-L.* Välj "**LOOP-test**"

**F1**. Välj **L-L** och **kA**. **F2.** Välj kA som står på säk. Tex. 6 kA eller 10 kA. Tre mätningar görs. L1-L2, L1-L3, L2-L3. Mät två-fasigt Ik2. Instrumentet räknar automatiskt om till tre-fasigt Ik3. Högsta värdet sparas och skrives på gruppschema som Ik3.

### *Mätning Ikj förimpedans Zför :*

*Testas mellan faserna i centralen L1-PE, L2-PE och L3-PE. Mätningen görs i centralen exempelvis på huvudbrytare och jordskena i elc.* Välj "**LOOP-test**" **F1.** Välj **L-PE** och **STD**. Du gör 3st test mellan dom olika faserna och PE Högsta värdet sparas och skrives på gruppschema. t ex Zför**=0,26Ω**

#### *Fasföljd:*

Välj "**Fassekv.**" Starta testet och sätt testpinnen på L1. När instrumentet talar om byter du till L2. *Fasföljden skall vara lika i hela anläggningen!*

#### *Minnet:*

Efter mätning tryck på "disketten" Välj sedan vilket objekt du gjort mätningen på och tryck på gröna bocken. Vill du lägga till objekt rakt ner i strukturen, tryck här: Vill du lägga till objekt ett steg ner och ut i strukturen , tryck här:

Vill du lägga till kommentar till objektet, tryck

här:

Mallen är tänkt som ett hjälpmedel. Elma Instruments tar inget ansvar för eventuella fel.

elma **E** instruments

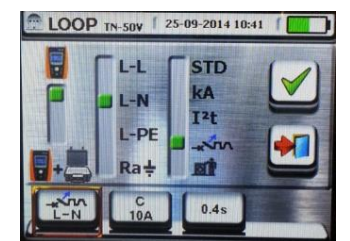

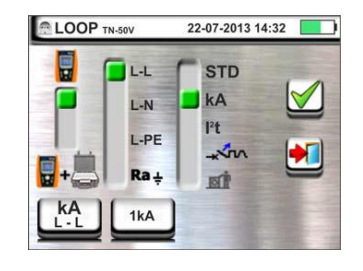

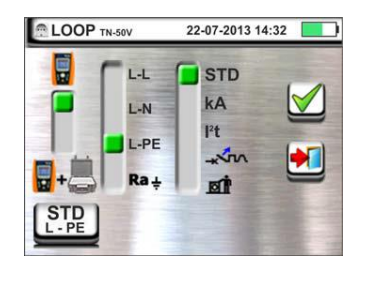

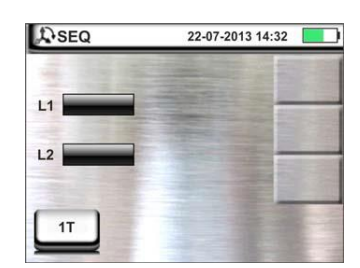

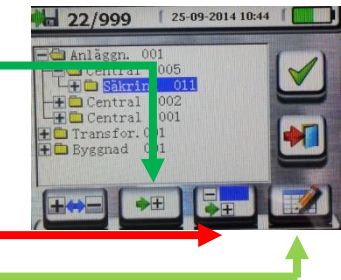

**2**